## 

# Privia<br>**PX-765**

ES

**CASIO** 

**GUÍA DEL USUARIO**

Por favor guarde toda la información para futuras consultas.

Estas instrucciones constan de cuatro páginas dispuestas en dos hojas. Cada página se identifica mediante un número de página en la esquina superior derecha.

● **Para obtener información acerca de cómo montar el soporte y fijar el atril, consulte "Armado del soporte" en la página 4/4 de estas instrucciones.**

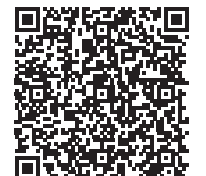

● **Asegúrese de leer las "Precauciones de seguridad" en estas instrucciones y de utilizar correctamente el piano digital.**

#### \***¡Precaución!**

**Estas instrucciones proporcionan información general sobre el funcionamiento del** piano digital. Para obtener más información, consulte la "Guía del usuario (completa)", que se puede descargar desde el siguiente sitio web. https://support.casio.com/global/es/emi/manual/PX-765/

Siempre que toque el piano asegúrese de que la tapa esté completamente abierta. Una tapa parcialmente abierta podrá cerrarse imprevistamente y pillarse los dedos.

#### **Acerca de estas instrucciones**

**Antes de realizar alguna operación, asegúrese de ir primero a la página 3/4 y de leer la información descrita en "Botones del piano", "Uso del botón** FUNCTION**" y "Teclas del teclado utilizadas para configurar los ajustes".**

• Para conectar el adaptador de CA, utilice el cable de alimentación suministrado

**La "Guía del usuario (completa)" proporciona información sobre los siguientes puntos.**

- Reanudación automática y Bloqueo de funcionamiento • Conexión a un sistema de audio y amplificador
- Conexión a un PC
- Detalles acerca de los ajustes con el botón FUNCTION
- MIDI Implementation Chart (Tabla de implementación MIDI), etc.

Su piano digital funciona con energía eléctrica doméstica. Asegúrese de desconectar la alimentación cuando no esté usando el piano digital.

> **• Cuando se presiona el botón ① (Encendido) para el apagado, el piano digital se pone en estado de espera (queda una pequeña cantidad de corriente eléctrica en circulación). Si no va a utilizar el piano digital durante mucho tiempo o si hay una tormenta eléctrica en su área, desenchufe el adaptador de CA de la toma de corriente.**

Para deshabilitar el apagado automático, encienda la unidad presionando el botón **FUNCTION** y  $\bigcup$  (Encendido).

#### ■ **Uso de un adaptador de CA**

Utilice sólo el adaptador de CA (norma de la JEITA, con clavija de polaridad unificada) entregado con este piano digital. El uso de un adaptador de CA de diferente tipo puede ocasionar un mal funcionamiento.

Utilice la perilla VOLUME para ajustar el volumen de la salida de los altavoces y de los auriculares

**Parte inferior**

#### **¡IMPORTANTE!**

 $440.0$  Hz (1 pitido) 442,0 Hz (2 pitidos)

> • Si la clavija de los auriculares no coincide con la toma PHONES/OUTPUT, utilice una clavija adaptadora disponible en el mercado

- **No conecte nunca el adaptador de CA entregado con este piano digital a ningún otro dispositivo que no sea este piano digital. De lo contrario, se correrá el riesgo de un mal funcionamiento.**
- **Asegúrese de apagar el piano digital antes de conectar o desconectar el adaptador de CA.**
- **El adaptador de CA estará caliente después de un uso prolongado. Esto es normal y no es ningún signo de anomalía.**
- **Nunca intente utilizar el cable de alimentación**
- **suministrado con cualquier otro dispositivo. • Ponga el adaptador de CA sobre el piso, con el lado de la etiqueta dirigido hacia abajo. Con el lado de la etiqueta en una posición diferente, el adaptador de CA tendrá mayor tendencia a generar ondas electromagnéticas.**

■ **Encendido**

cinco segundos. ■ **Apagado**

apague el indicador de alimentación.

Mantenga presionado el botón ( Encendido hasta que se

**Parte delantera**

Presione el botón (<sup>I</sup>) (Encendido). El encendido tarda unos

- 
- $(+ v -)$

#### **¡IMPORTANTE!**

**GUÍA DEL USUARIO 1/4 Estratificación de dos tonos**

## GRAND PIANO BRIGHT STRINGS 2

#### ■ **Apagado automático**

La unidad se apaga automáticamente tras cuatro horas de inactividad.

#### **Fuente de energía**

#### Adaptador de CA especificado: AD-A12150LW

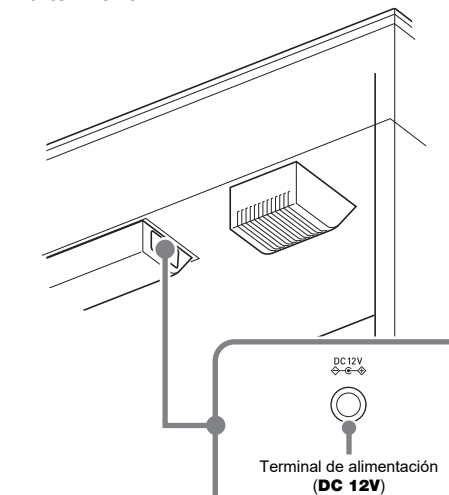

### **Encendido y apagado**

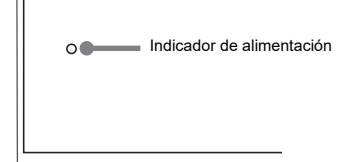

La afinación predeterminada de fábrica (A4=440,0 Hz) se puede cambiar en pasos de 0,1 Hz. **1. Mantenga presionado el botón** FUNCTION **y pulse** 

**las teclas de afinación A (+, –).**

• El valor de la afinación aumenta o disminuye en pasos de 0,1 Hz.

• Para alternar entre los dos ajustes siguientes, mantenga presionado el botón **FUNCTION** y presione simultáneamente las teclas de afinación Conecte los auriculares a la toma PHONES/OUTPUT. Al conectar los auriculares se enmudece la salida de los altavoces para permitirle practicar incluso a altas horas de la noche. Para proteger su audición, no ajuste el volumen a un nivel demasiado alto cuando utilice los auriculares.

**Parte delantera**

#### **Ajuste del volumen**

#### **Cambio de la afinación**

### **Conexión de los auriculares**

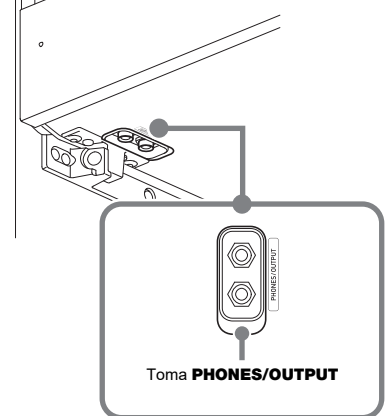

**A** NOTA

- Si presiona el botón METRONOME mientras mantiene presionado el botón FUNCTION durante la Interpretación de concierto, se saltará a la primera canción de la Biblioteca musical. Para saltar a la primera canción de la Interpretación de concierto, realice la
- misma operación durante la reproducción de la Biblioteca musical. • Las únicas operaciones posibles durante la reproducción
- de demostración son, cambiar la canción que se está reproduciendo en el momento y detener la reproducción.

- **1. Para seleccionar una canción, mantenga presionado el botón** FUNCTION **y utilice las teclas (–, +) de selección de canciones de la Biblioteca musical.**
- También puede introducir un valor del 0 al 9 para especificar un número de canción de la Biblioteca musical.
- **2.** Para iniciar la reproducción, presione el botón  $\blacktriangleright$ / $\blacksquare$ . • Para detener la reproducción, presione el botón  $\blacktriangleright$ / $\blacksquare$

E.PIANO 1**.** • Si presiona el botón GRAND PIANO se selecciona

el tono GRAND PIANO CONCERT.

Los nombres de los tonos están marcados encima de las teclas.

- **1. Para seleccionar una canción, mantenga presionado el botón** FUNCTION **y utilice las teclas SELECT (–, +) de CONCERT PLAY.**
- **2. Para iniciar la reproducción de la canción, mantenga presionado el botón** FUNCTION **y pulse**  la tecla **▶/■** de CONCERT PLAY.
	- Para detener la reproducción de la canción, mantenga presionado el botón FUNCTION y pulse la tecla ▶/■ de CONCERT PLAY

#### **NOTA**

- **1. Mantenga presionado el botón** FUNCTION **y pulse la tecla del tono que desea. (Consulte el apartado "Tono" en "Teclas del teclado utilizadas para configurar los ajustes".)**
- Algunas teclas pueden tener más de un tono asignado. En este caso, con cada pulsación de la tecla se desplazará al siguiente tono asignado. El tono seleccionado por la tecla pulsada se indica mediante pitidos.
- Ejemplo: Desplazamiento a través de los ajustes MODERN, ROCK y JAZZ MODERN: (1 pitido)
- ROCK: (2 pitidos) JAZZ: (3 pitidos)

#### ■ **Tonos de graves (BASS)**

**1. Presione el botón** GRAND PIANO **o el botón botón**

**2. Para seleccionar activación o desactivación de cada parte, mantenga presionado el botón FUNCTION** y presione el botón  $\blacktriangleright$ / $\blacksquare$ .

> • Cada vez que presiona el botón  $\blacktriangleright$ / $\blacksquare$  se desplazará por los ajustes de activación/desactivación que se indican arriba.

**3.** Para iniciar la reproducción, presione el botón ▶■. • Para detener la reproducción, presione el botón

- familiarizarse con la música. **1. Para seleccionar una canción, mantenga**
- **presionado el botón** FUNCTION **y utilice las teclas SELECT (–, +) de CONCERT PLAY. 2. Mantenga presionado el botón** FUNCTION **y pulse**
- **la tecla LISTEN de CONCERT PLAY.**
- **3. Para iniciar la reproducción de la canción, mantenga presionado el botón** FUNCTION **y pulse**  la tecla ▶ **■** de CONCERT PLAY.
	- Para detener la reproducción de la canción, mantenga presionado el botón FUNCTION y pulse la tecla ▶/■ de CONCERT PLAY.

#### ■ **Paso 2: LESSON (Practicar)**

Al pulsar la tecla BASS (LOWER) para seleccionar un tono de grave, el tono de graves se selecciona solo para el extremo inferior (lado izquierdo) del teclado. El extremo superior (lado derecho) del teclado retiene el tono que tenía asignado antes de seleccionar el tono de graves. Punto de división

- **1. Mantenga presionado el botón** FUNCTION **y pulse la tecla de selección del tono estratificado.** • Cada vez que pulsa la tecla se alterna entre activación y desactivación.
- **2. Mantenga presionado el botón** FUNCTION **y pulse la tecla del tono que desea estratificar.**

**3. Para restablecer el tono original, mantenga presionado el botón** FUNCTION **y pulse la tecla de selección del tono estratificado (con lo cual se sale del modo estratificado).**

- **1. Mantenga presionado el botón** FUNCTION **y pulse la tecla LESSON de CONCERT PLAY.**
- **2. Para seleccionar activación o desactivación de**  cada parte, mantenga presionado el **poi FUNCTION** y presione el botón  $\blacktriangleright$ / $\blacksquare$ .
- Consulte la ilustración del paso 2 del procedimiento de selección de Biblioteca musical "Biblioteca musical".
- **3. Para iniciar la reproducción de la canción, mantenga presionado el botón** FUNCTION **y pulse**  la tecla **▶/■** de CONCERT PLAY.
- Para detener la reproducción de la canción, mantenga presionado el botón FUNCTION y pulse la tecla ▶ ■ de CONCERT PLAY.
- **Paso 3: PLAY (Tocar)**
- Toque junto con la orquesta.
- **1. Mantenga presionado el botón** FUNCTION **y pulse la tecla PLAY de CONCERT PLAY.**
- **2. Para iniciar la reproducción de la canción, mantenga presionado el botón** FUNCTION **y pulse**
- la tecla **▶/■** de CONCERT PLAY. • Para detener la reproducción de la canción, mantenga presionado el botón FUNCTION y pulse la tecla ▶ ■ de CONCERT PLAY.

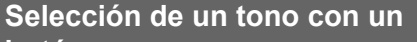

#### **Selección de un tono con las teclas del teclado**

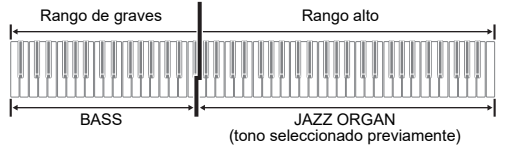

El teclado puede dividirse en el centro, para asignar los mismos rangos al lado izquierdo y derecho. El pedal exterior izquierdo es el pedal apagador para el lado izquierdo, mientras que el pedal exterior derecho es el pedal apagador para el lado derecho.

#### **Teclado**

#### **Pedales**

#### **NOTA**

• Las operaciones a medio pedal pueden realizarse solamente con el pedal apagador para el teclado derecho.

 $\begin{picture}(120,10) \put(0,0){\line(1,0){10}} \put(15,0){\line(1,0){10}} \put(15,0){\line(1,0){10}} \put(15,0){\line(1,0){10}} \put(15,0){\line(1,0){10}} \put(15,0){\line(1,0){10}} \put(15,0){\line(1,0){10}} \put(15,0){\line(1,0){10}} \put(15,0){\line(1,0){10}} \put(15,0){\line(1,0){10}} \put(15,0){\line(1,0){10}} \put(15,0){\line($ Parte para la mano izquierda (iluminada) Parte para la mano derecha (iluminada)

 $\blacktriangleright$ / $\blacksquare$ .

**1. Seleccione un tono.**

**2. Para desplazarse por los ajustes del modo dúo que se indican a continuación, mantenga presionado el botón** FUNCTION **y pulse la tecla del modo dúo.** Desactivado

#### Activado

Pan: El tono del teclado izquierdo se emite por el altavoz izquierdo y el tono del teclado derecho, por el altavoz derecho.

Puede cambiar los ajustes predeterminados iniciales de los rangos de los teclados izquierdo y derecho en unidades de

octavas. **1. Presione los botones** FUNCTION **y** GRAND PIANO**, y pulse la tecla C que desea como C central (C4) del teclado izquierdo. Mantenga presionado los** 

#### **botones** FUNCTION **y** GRAND PIANO **mientras avanza al paso 2.**

Ejemplo: Al pulsar la tecla C del extremo izquierdo, el teclado de ambos lados se configura de la siguiente forma.

**2. Mientras mantiene presionados los botones**  FUNCTION **y** GRAND PIANO**, pulse la tecla C que desea como C central (C4) del teclado derecho.** Suena la nota asignada a C4 y se cambia la octava del teclado derecho.

> Para ajustar el nivel de volumen de 0 a 42, mantenga presionado el botón FUNCTION y utilice las teclas (–, +) de volumen del metrónom

#### **NOTA**

• Para restaurar ambas partes del teclado a sus rangos iniciales predeterminados, salga y vuelva a ingresar en el modo Dúo.

#### **División del teclado para ejecuciones a dúo**

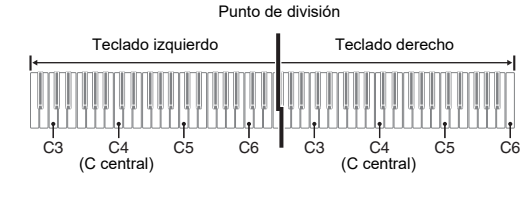

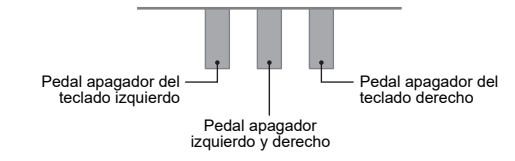

**Cambio de las octavas de los teclados**

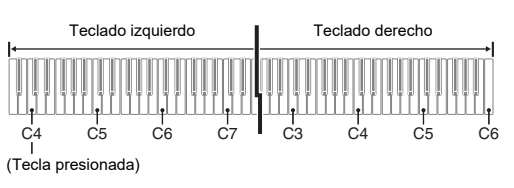

1 octava más alta que el ajuste<br>
Sin alterar

Este piano digital incluye una Biblioteca musical de 60 canciones (numeradas 1 a 60) y una Interpretación de concierto que incorpora una selección de interpretaciones de piano y orquestales (numeradas 1 a 10).

- **1. Mantenga presionado el botón** FUNCTION**<sup>y</sup> presione el botón** METRONOME**.**
- Con esto se inicia la reproducción en bucle de todas las piezas de Concert Play (Escuchar) y de la Biblioteca musical.
- Para avanzar a la siguiente canción de demostración, mantenga presionado el botón
- FUNCTION y presione el botón MIDI REC. • Para saltar a la primera canción de la Biblioteca musical, mantenga presionado el botón FUNCTION
- y presione el botón REVERB. • Para detener la reproducción de demostración,

presione el botón  $\blacktriangleright$ / $\blacksquare$ .

#### **NOTA**

• La Interpretación de concierto (Concert Play) incluye grabaciones de orquestas en vivo y, por lo tanto, los tonos utilizados para la grabación difieren de los tonos que se pueden seleccionar con el piano digital. También tenga en cuenta que las canciones incorporadas en la Interpretación de concierto incluyen sonidos respiratorios y ruidos de interpretación.

#### **Reproducción de canciones incorporadas**

#### **Canciones de demostración**

### **Biblioteca musical**

### **Interpretación de concierto**

Realice los siguientes pasos desactivar la parte de la mano izquierda o de la mano derecha de una canción y acompañarla con el piano.

**1. Para seleccionar la canción para practicar, mantenga presionado el botón** FUNCTION **y utilice las teclas de selección de canciones de la Biblioteca musical (–, +, teclas 0 a 9).**

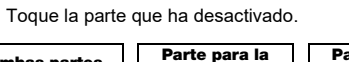

La Interpretación de concierto se puede utilizar para las prácticas en 3 pasos.

■ **Paso 1: LISTEN (Escuchar)** 

Escuche la reproducción del piano y de la orquesta para

Puede desactivar la parte de la mano izquierda o de la mano derecha de una canción incorporada y acompañarla con el piano digital. Practique la parte de piano del ensamble.

### **Practicando los tonos incorporados**

#### **Biblioteca musical**

### Ambas partes activadas

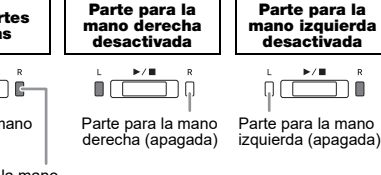

#### **Interpretación de concierto**

#### ■ **Pedal apagador**

Si presiona el pedal apagador mientras toca el teclado, se aplicará un efecto de reverberación a las notas que toca en el teclado. También es posible la operación de medio pedal (presionando el pedal hasta la mitad de su recorrido).

#### ■ **Pedal de sostenuto**

Se sostienen solo las notas de las teclas que se presionan al pisar este pedal, incluso si las teclas se sueltan, hasta

que se libere el pedal.

#### ■ **Pedal de sordina**

Este pedal permite que las notas suenen más suaves y naturales. El efecto se aplica solamente a las notas que se

#### **A** NOTA

tocan con el pedal presionado.

• Si al presionar el pedal no se obtiene el efecto deseado, es posible que el cable del pedal no esté correctamente conectado. Introduzca la clavija hasta el fondo.

■ **Para hacer sonar el metrónomo 1. Presione el botón** METRONOME**.**

Con el primer pulso de un compás suena una campanilla, mientras que con los pulsos restantes se emite un clic. La luz parpadea con cada pulso.

#### ■ **Para ajustar un pulso**

- **1. Mantenga presionado el botón** FUNCTION **y pulse la tecla BEAT de METRONOME.**
- Mantenga presionado el botón FUNCTION mientras pasa al siguiente paso.

**2. Para especificar el pulso, mantenga presionado el botón** FUNCTION **y utilice las teclas numéricas (0 a 9).**

#### **Rango de ajuste: 0 a 9**

• Si especifica 0 sonará directamente un clic, sin ninguna campanilla.

#### ■ **Para ajustar el tempo**

- **1. Mantenga presionado el botón** FUNCTION **y pulse la tecla TEMPO de METRONOME.** • Mantenga presionado el botón FUNCTION
- mientras pasa al siguiente paso.
- **2. Para especificar el tempo, mantenga presionado el botón** FUNCTION **y utilice las teclas numéricas (0 a 9).**

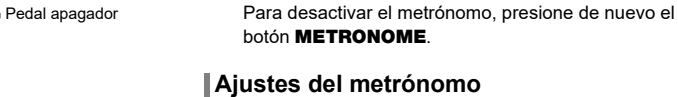

#### **Rango de ajuste: 20 a 255**

• Cada vez que se presiona la tecla + o –, el valor de tempo aumenta o disminuye en 1.

#### ■ **Para ajustar el volumen del metrónomo**

**Rango de ajuste: 0 a 42** • Para restablecer el volumen al ajuste inicial

predeterminado, presione simultáneamente las teclas

+ y – de volumen del metrónomo.

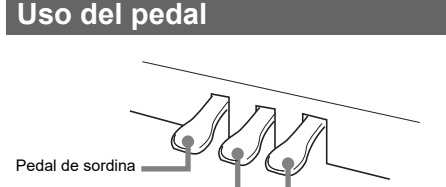

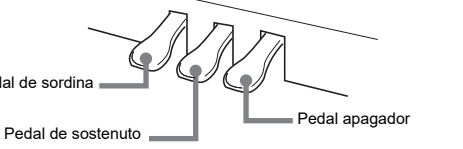

**Uso del metrónomo**

**Continúa al dorso** 

**GUÍA DEL USUARIO 2/4**

### ■ **Para borrar una interpretación grabada**

- **1. Mantenga presionado el botón** FUNCTION **y pulse la tecla con sensibilidad al tacto.**
- Puede seleccionar entre tres niveles, además de desactivado. Cada vez que presiona una tecla, se emitirá el número de pitidos correspondiente al ajuste actual, tal como se indica a continuación. Una vez (largo): Desactivado Una vez (corto): 1 Dos veces: 2
- Tres veces: 3
- Si ajusta a un valor inferior, se produce un sonido más potente con un toque más ligero. • Si selecciona desactivado, las notas suenan con un
- volumen fijo, independientemente de la velocidad de pulsación de las teclas.

La respuesta al tacto altera el volumen del tono de acuerdo con la presión del teclado (velocidad). **(Respuesta al tacto)**

Este piano digital cuenta con dos pistas y el estado de cada una se indica mediante las luces I/D del botón  $\blacktriangleright$ / $\blacksquare$ .

- El grabador MIDI incorporado le permite grabar sus interpretaciones y reproducirlas en cualquier momento.
- Capacidad de grabación • Puede grabar aproximadamente 5.000 notas en la memoria del piano digital.
- **Datos grabados**
- Interpretaciones en el teclado
- Tonos empleado para las interpretaciones en el teclado • Tiempo (sólo pista 1)
- Ajuste de tempo (sólo pista 1) • Ajuste de estratificación (sólo pista 1)
- Dúos (solo pista 1)
- Temperamento (solo pista 1) • Volumen del teclado (solo pista 1)
- Coro (Chorus) (solo pista 1)
- Brillantez (solo pista 1) • Ajuste de reverberación (solo pista 1)
- Activación/desactivación del ruido del apagador (solo pista 1)
- **Almacenamiento de los datos grabados**
- Al iniciar una nueva grabación se borrarán los datos grabados previamente en la memoria. • Cualquier fallo en el suministro de energía eléctrica
- durante la grabación hará que se borren todos los datos de la pista que se estaba grabando.
- **1. Presione el botón** MIDI REC **una o dos veces (hasta que la luz MIDI REC se ilumine.)** Se pone en espera de reproducción.
- **2. Mantenga presionado el botón** FUNCTION**<sup>y</sup>** presione el botón ▶ ■ una o dos veces hasta que **se ilumine la luz de la pista que se va a reproducir.** • Para reproducir ambas pistas, asegúrese de que
- ambas luces I y D estén iluminadas. **3.** Presione el botón ▶/■.
- Con esto se iniciará la reproducción. • Para detener la reproducción, presione el botón  $\blacktriangleright$ / $\blacksquare$

#### **¡IMPORTANTE!**

**• CASIO COMPUTER CO., LTD. no asumirá ninguna responsabilidad por daños, lucro cesante, o reclamos de terceras partes que surjan de la pérdida por la eliminación de datos grabados ocasionados por mal funcionamiento, reparación o cualquier otro motivo.**

#### ■ **Para reproducir una pista mientras se graba otra pista**

- **1. Presione el botón** MIDI REC **una o dos veces (hasta que la luz MIDI REC se ilumine.)** Se pone en espera de reproducción.
- **2. Mantenga presionado el botón** FUNCTION**<sup>y</sup>** presione el botón ▶ **■** una o dos veces hasta que **se ilumine la luz de la pista que se va a reproducir.**
- **3. Presione el botón** MIDI REC **para que la luz MIDI REC parpadee.**
- Se ingresa en espera de grabación. **4. Mantenga presionado el botón** FUNCTION**<sup>y</sup>** presione el botón ▶ ■ una o dos veces hasta que **luz de la pista que desea grabar parpadee.**
- **5.** Para iniciar la grabación, presione el botón ▶ o **comience a tocar.**
- Con esto se inicia la grabación y la reproducción. • Si desea volver a grabar desde el comienzo, mantenga presionado el botón MIDI REC hasta
- que el piano digital emita un pitido. • Para detener la reproducción y grabación, presione
- el botón  $\blacktriangleright$ / $\blacksquare$ .

### **Para cambiar la respuesta del teclado a presión de pulsación**

### **Uso del grabador MIDI** ■ **Pistas**

Por "pista" se entiende el espacio donde se graban sus interpretaciones.

• Puede grabar cada pista por separado y luego combinarlas para que se reproduzcan conjuntamente como una sola canción.

- **1. Presione el botón** MIDI REC **una o dos veces hasta que la luz MIDI REC parpadee.**
- Se ingresa en espera de grabación. **2. Mantenga presionado el botón** FUNCTION**<sup>y</sup>**
- **presione el botón**  $\blacktriangleright$  **<b>a** una o dos veces hasta que **luz de la pista que desea grabar parpadee.**
- **3.** Para iniciar la grabación, presione el botón ▶ o **comience a tocar.**
- La grabación también se puede iniciar presionando un pedal o realizando alguna otra operación. • Si durante el curso de la grabación, desea volver a
- grabar desde el comienzo, mantenga presionado el botón MIDI REC hasta que el piano digital emita un pitido. Con esto los datos de la grabación actual se eliminan y se pone en estado de espera de grabación.
- Para detener la grabación, presione el botón  $\blacktriangleright$ / $\blacksquare$  o el botón MIDI REC.

#### ■ **Para reproducir una interpretación grabada**

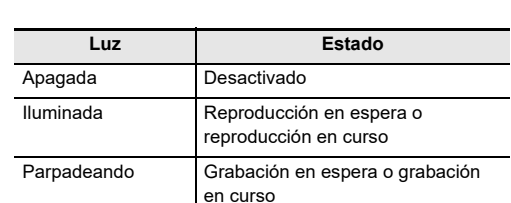

#### **A** NOTA

| L       | $\blacktriangleright / \blacksquare$ | R |
|---------|--------------------------------------|---|
| Pista 1 | Pista 2                              |   |

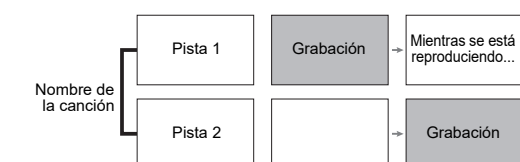

#### ■ **Para grabar las interpretaciones en el teclado**

**¡IMPORTANTE!**

**• Tenga en cuenta que el borrado de las pistas no es reversible. Los datos borrados no se pueden** 

**recuperar.**

- **1. Presione el botón** MIDI REC **una o dos veces hasta que la luz MIDI REC parpadee.**
- **2. Mantenga presionado el botón** FUNCTION**<sup>y</sup>**
- **presione el botón ▶ una o dos veces hasta que la luz de la pista que desea borrar parpadee.**
- **3. Mantenga presionado** MIDI REC **hasta que la luz MIDI REC se ilumine.**
- Con esto se pone en estado de espera de borrado. **4. Mantenga presionado el botón** FUNCTION**<sup>y</sup>**
	- **presione el botón ▶/■.**
- Se borrará el contenido de la pista seleccionada. • Para salir de la operación anterior en cualquier momento, presione el botón **MIDI REC** una o dos veces hasta que la luz MIDI REC se apague.

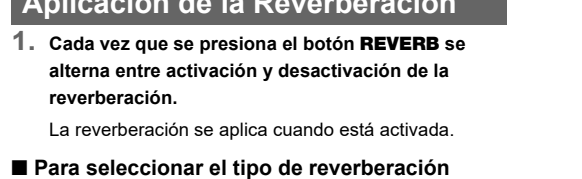

● **Atril** ● **Folletos** • Precaucio **1. Mientras mantiene presionado el botón** FUNCTION**, pulse la tecla correspondiente al tipo de** 

- **reverberación que desea aplicar.** 1: Room (Habitación) 2: Small hall (Sala pequeña)
- 3: Large hall (Sala grande) 4: Stadium (Estadio)
- 

**Aplicación de la Reverberación Solución de problemas**

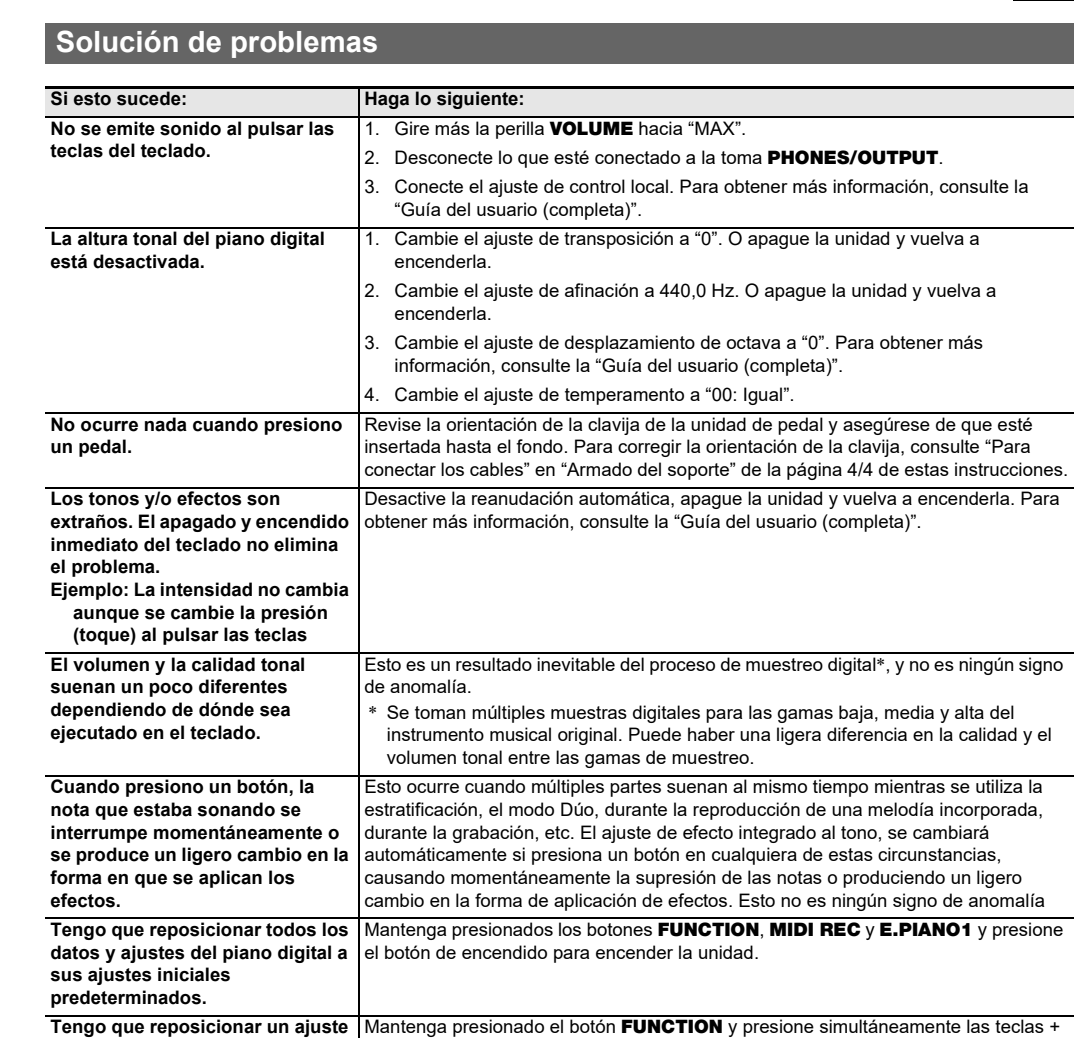

**específico a su ajuste inicial** 

**predeterminado.**

y – del ajuste correspondiente.

• Las especificaciones y los diseños se encuentran sujetos a cambios sin previo aviso.

### **Especificaciones del producto**

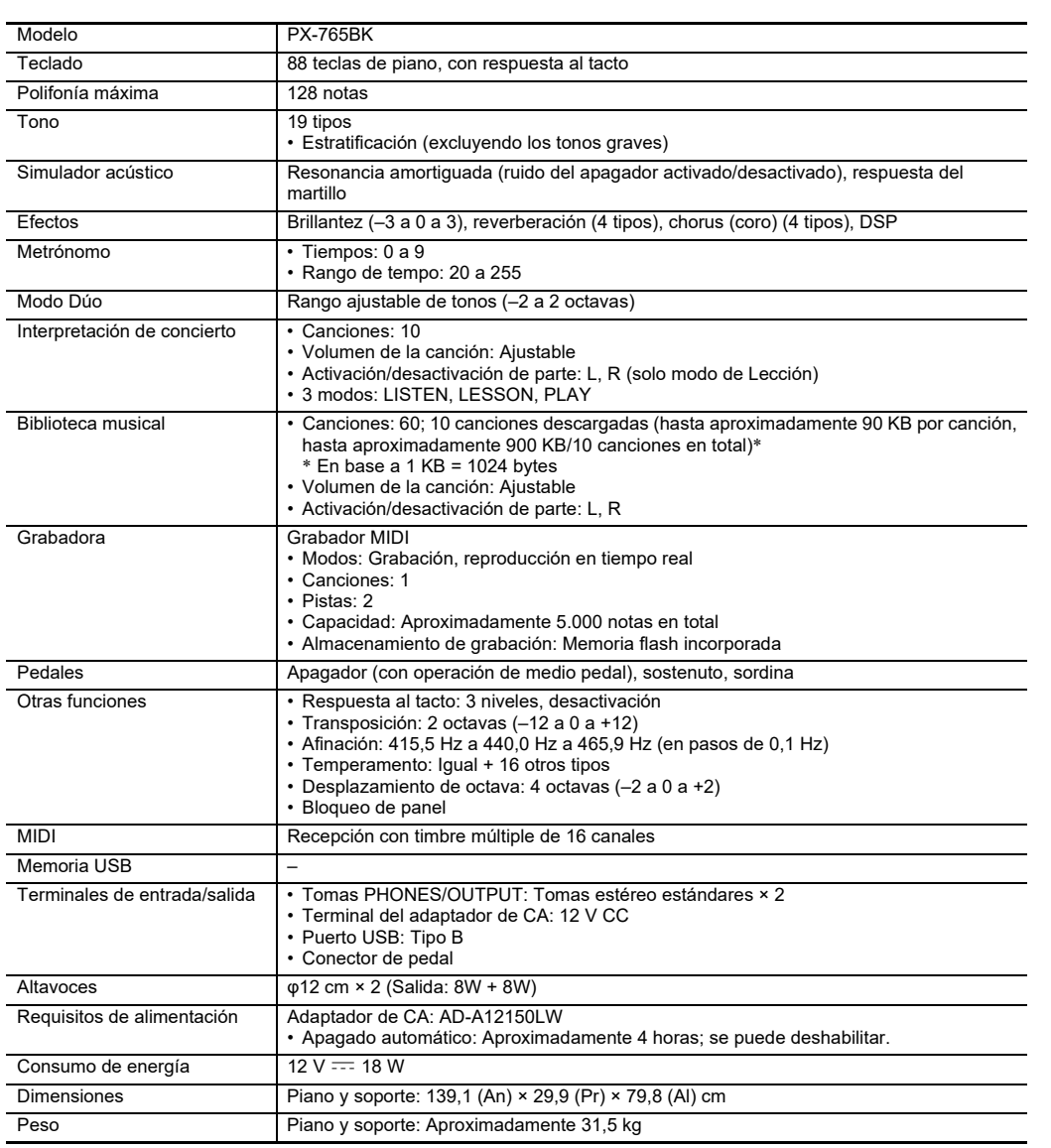

Su piano digital se puede conectar a un smartphone, tableta u otro dispositivo inteligente. Una aplicación especial disponible le permite visualizar las partituras de música y una pantalla de Piano roll le ofrece gran apoyo a la hora de practicar el piano.

Visite el sitio web de abajo para descargar la aplicación e instalarla en su dispositivo inteligente. https://support.casio.com/global/es/emi/manual/PX-765/

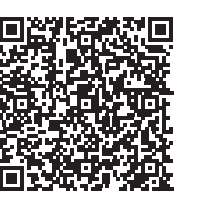

● **Adaptador** 

Los elementos

#### **Vinculando con una aplicación (función APP)**

#### **Descarga de la aplicación especial**

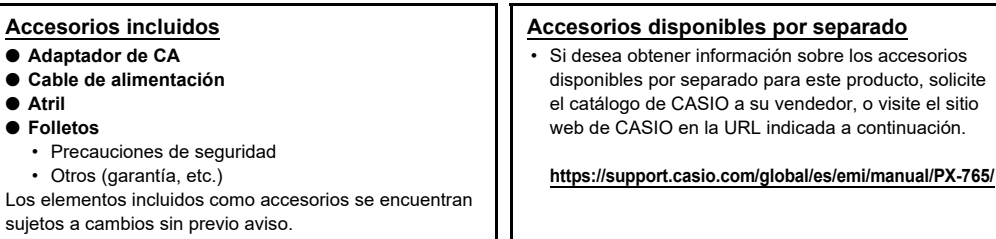

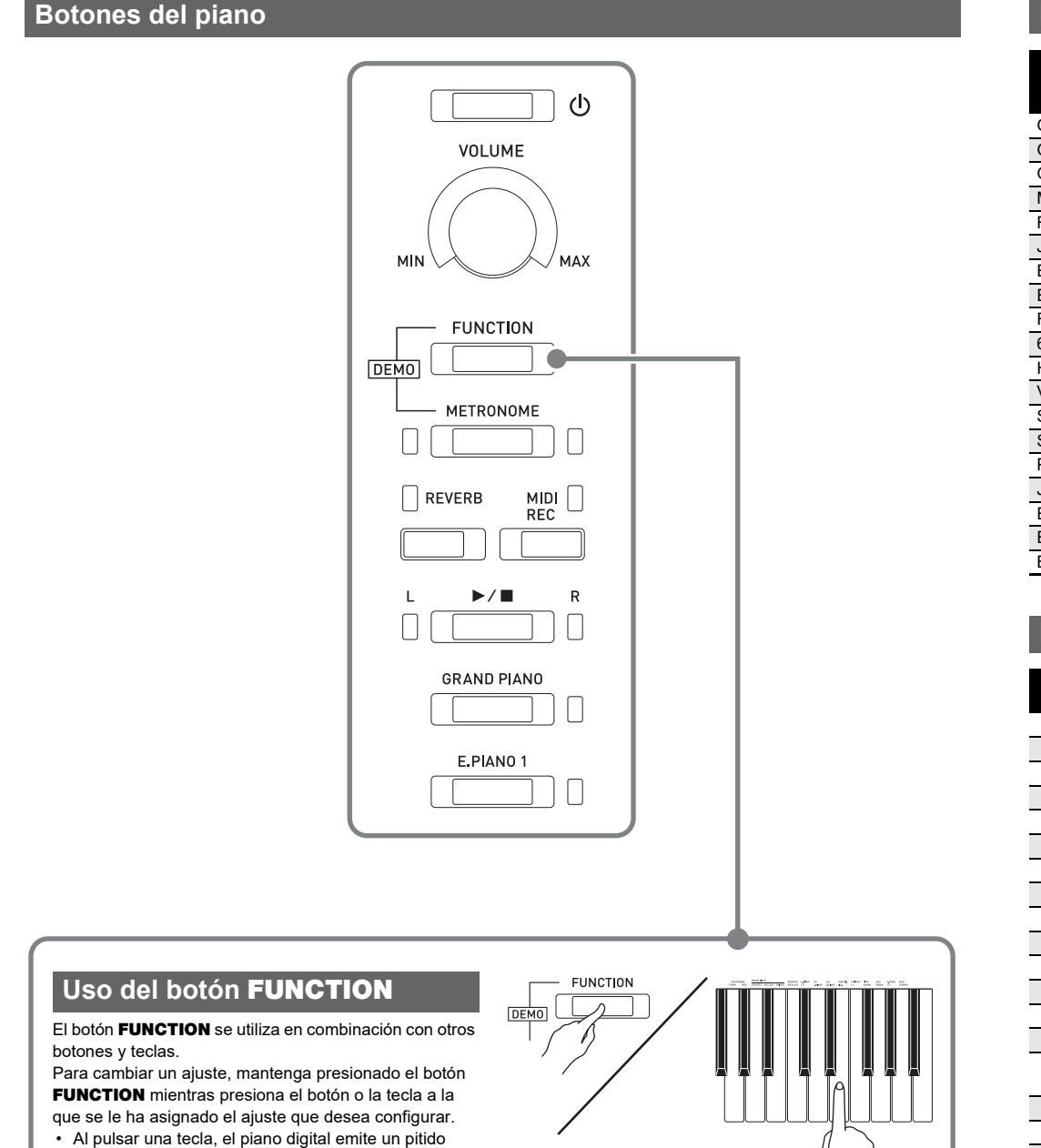

para indicar cuál es el ajuste que se ha seleccionado. • Un pitido largo indica que el ajuste está desactivado.

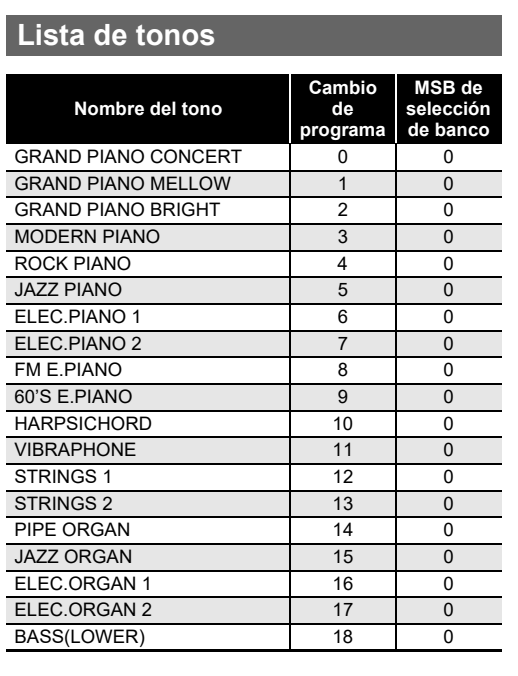

### **Lista de la Biblioteca musical**

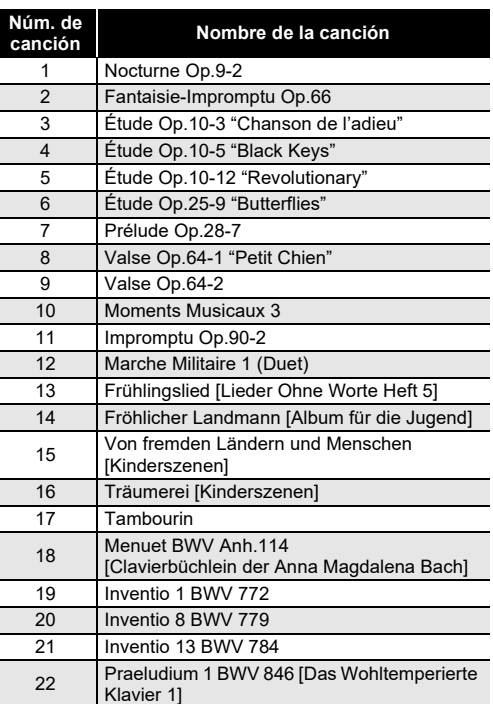

## **concierto Núm. de**  2 Vltava (Má vlast) Canon 9 Jesus, Bleibet Meine Freude

4 Tableaux d'Une Exposition "Promenade" 5 Piano Concerto No.20 K.466 2nd Mov. 6 Polovetzian Dance (Prince Igor) 7 Sonate K.331 1st Mov. 8 Violin Concerto 1st Mov.

10 Melody In F

- Utilice un tomacorriente de fácil acceso para poder desconectar el adaptador de CA cuando ocurra una avería o cualquier otro problema.
- El adaptador de CA es solo para uso en interiores. No lo utilice donde pueda quedar expuesto a salpicaduras o humedad. No coloque, sobre el adaptador de CA, ningún recipiente que contenga líquido, como un jarrón con
- flores. • Guarde el adaptador de CA en un lugar seco.
- Utilice el adaptador de CA en un lugar abierto y bien ventilado.
- Nunca cubra el adaptador de CA con un periódico,
- mantel, cortina o cualquier otro elemento similar. • Desconecte el adaptador de CA del tomacorriente de
- alimentación si no va a utilizar el piano digital por un
- período de tiempo prolongado. • Nunca intente reparar el adaptador de CA ni modificarlo de ninguna forma.
- Entorno de funcionamiento del adaptador de CA Temperatura: 0 a 40°C
- Humedad: 10% a 90% RH
- Polaridad de salida: $\Leftarrow$   $\leftrightarrow$

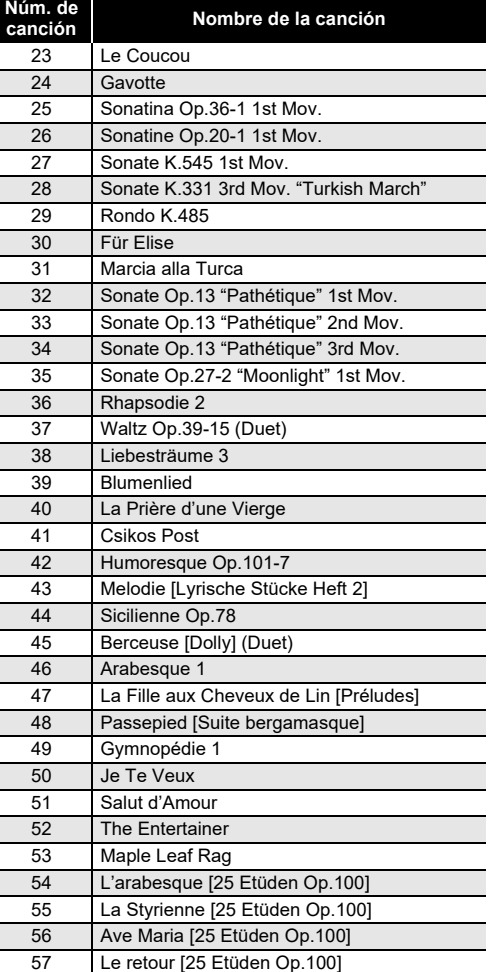

58 La chevaleresque [25 Etüden Op.100] 59 No.13 [Études de Mécanisme Op.849] 60 No.26 [Études de Mécanisme Op.849] Asegúrese de leer y observar las siguientes precauciones operacionales.

#### **Ubicación**

- Evite instalar este producto en los siguientes lugares. • Áreas expuestas a la luz solar directa y alta humedad
- Lugares expuestos a temperaturas extremas • Cerca de una radio, TV, platina de vídeo o sintonizador Los dispositivos mencionados no causarán el mal funcionamiento del producto, pero el producto puede causar interferencias de audio o vídeo en dispositivos adyacentes.

#### **Mantenimiento por el usuario**

• No utilice benceno, alcohol, diluyente u otros agentes químicos para limpiar el producto. • Para limpiar el producto o el teclado, utilice un paño suave humedecido con una solución débil de agua y detergente neutro suave. Escurra todo exceso de

#### humedad del paño antes de limpiar. **Accesorios incluidos y opcionales**

Utilice sólo los accesorios especificados para este producto. El uso de accesorios no autorizados aumenta el riesgo de incendios, descargas eléctricas y lesiones personales.

#### **Acabado del piano digital**

El acabado del piano digital fue diseñado para reproducir fielmente el aspecto natural de la madera, incluyendo los cortes y otras marcas en la madera. Si bien el acabado puede presentar nudos, marcas de la hora de sierra y/u otras marcas visibles, no son de por sí ni grietas ni arañazos. Tales marcas no causarán ningún problema con el uso del piano digital.

#### **Líneas de soldadura**

Pueden notarse líneas visibles en el exterior del producto. Estas son "líneas de soldadura" que resultan del proceso de moldeo de plástico. No son grietas ni arañazos.

#### **Reglas de conducta sobre instrumentos**

#### **musicales**

Siempre tenga consideración para los demás cuando utilice este producto. Preste especial atención cuando toque de noche para mantener el volumen a niveles que no molesten a los vecinos. Cuando toque en horas avanzadas de la noche, cierre las ventanas y utilice los auriculares.

## **Lista de Interpretación de**

#### **canción Nombre de la canción**

Je Te Veux

#### **Precauciones operacionales Precauciones sobre el manejo del adaptador de CA**

Puede utilizar un ordenador (computadora) para descargar los datos de partituras desde el sitio web de CASIO. Para obtener más información, visite la siguiente URL.

https://support.casio.com/global/es/emi/manual/PX-765/

### **Acerca de los datos de partituras**

## 

**Teclas del teclado utilizadas para configurar los ajustes**

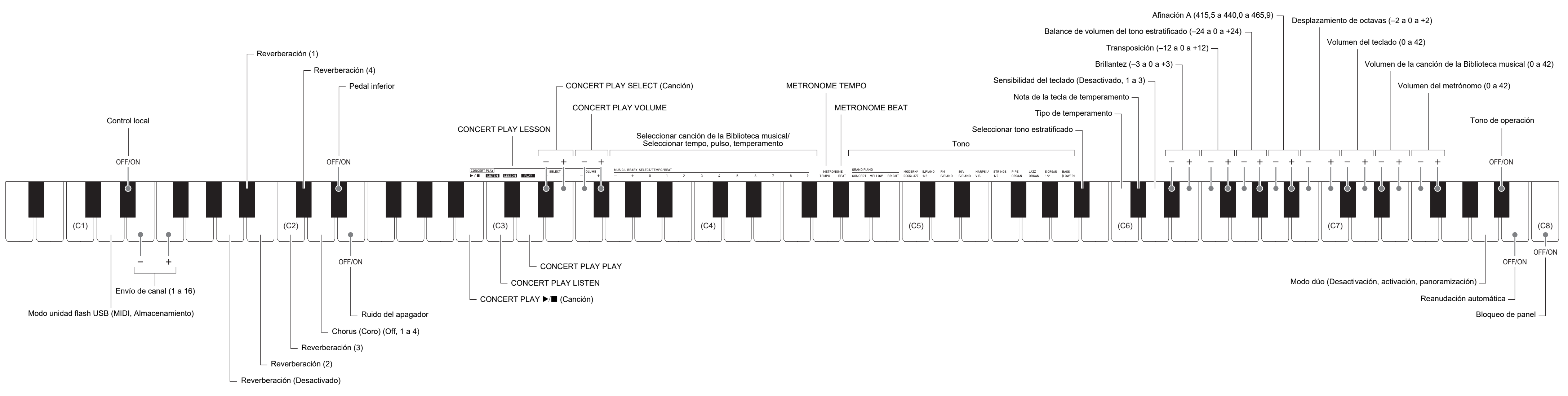

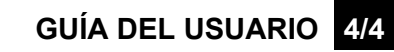

- Antes de comenzar el armado, compruebe que cuenta con todas las piezas mostradas debajo.
- Este soporte no incluye ninguna de las herramientas requeridas para el armado. Tenga a mano un destornillador grande tipo Phillips (+) para el armado.

#### **¡IMPORTANTE!**

- **No quite la cinta que mantiene la cubierta del teclado asegurada en su lugar hasta finalizar el armado. Si quitara la cinta, la cubierta del teclado se podría abrir y cerrar durante el armado, y correría el riesgo de lastimarse las manos y los dedos.**
- **No utilice ningún tornillo que no sean los entregados con el soporte. Correría el riesgo de dañar el soporte y/o piano digital.**
- Los tornillos se embalan en una bolsa de plástico que encontrará dentro del empaque. • Si faltan tornillos o están dañados, póngase en contacto con su centro de servicio CASIO local.

#### \***¡Precaución!**

**F**ilMPORTANTE! **Conectores de unión**

- El armado del soporte se debe realizar sobre una superficie plana y se necesitan por lo menos dos personas para este trabajo.
- Durante el armado, tenga la precaución de no pillarse los dedos entre las piezas. • Para proteger el piso, coloque el banco sobre una pieza de fieltro u otro tipo de tela para evitar el contacto entre las puntas de goma de las patas y el piso. El contacto directo entre la goma y el piso puede causar manchas, arañazos y daños en el
- piso. • A la hora de poner el piano digital sobre el piso, asegúrese de hacerlo sobre un material blando (como una manta, almohadilla, etc.) No coloque el piano digital en contacto directo con el piso.

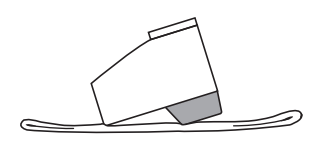

#### **Armado del soporte**

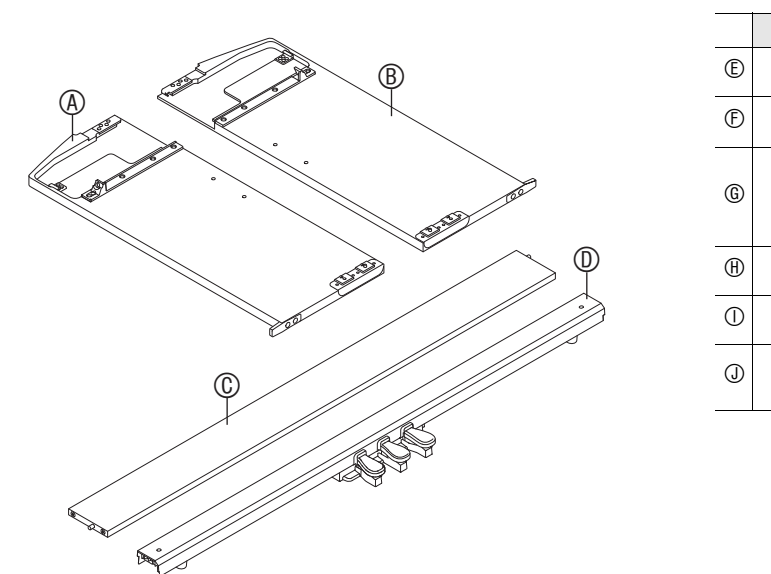

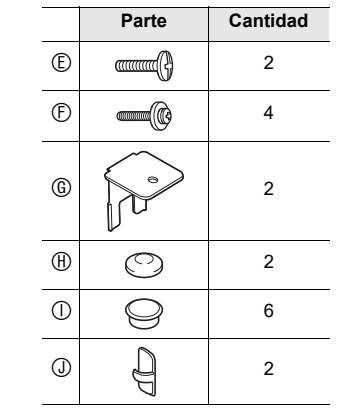

- En este caso, no extraiga los tornillos. Aflójelos
- $\cdot$  Extraiga el cable de la unidad de pedal  $\circledD$ .

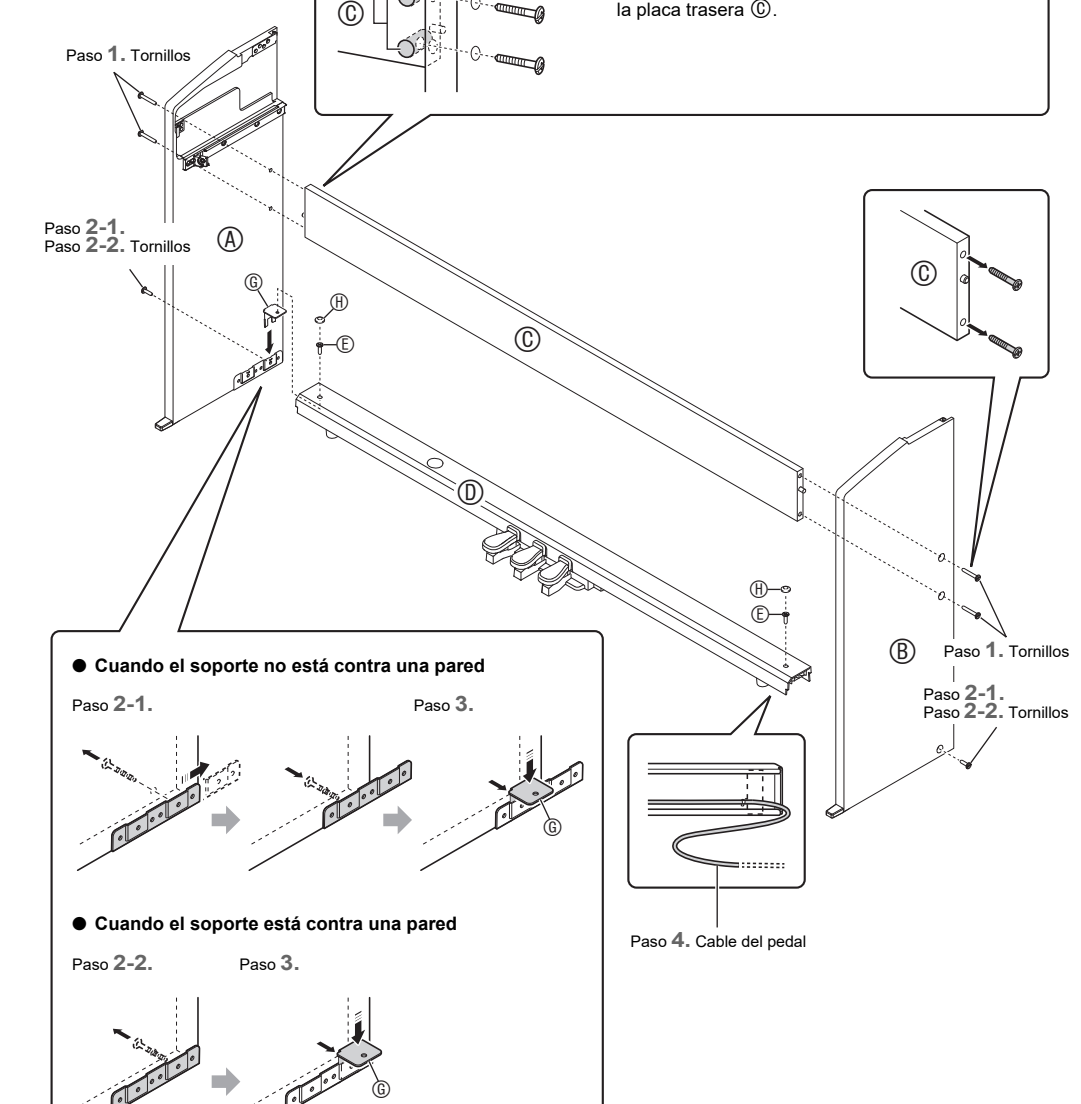

• Introduzca los conectores de unión durante la instalación y asegúrese de que no sobresalgan de

Paso **1.**

 $l$ a placa trasera  $\mathbb{C}$ .

a. Introduzca la clavija hasta el fondo del conector. b. Utilice las presillas  $\mathbb O$  para asegurar el cable del pedal en dos lugares del panel  $@$ .

- **1. Quite los cuatro tornillos (dos en cada extremo) de la placa trasera y utilícelos para asegurar los paneles laterales**  $\textcircled{A}$  **<b>y**  $\textcircled{B}$  a la placa trasera  $\textcircled{C}$ .
- Fije los paneles laterales de manera tal que el lateral de la placa trasera , donde se insertan los conectores de unión, quede orientado hacia la parte posterior del soporte.
- Si tiene dificultades en introducir un tornillo en alguno de los orificios roscados del conector de unión, ajuste el conector de unión girándolo con un

superior del piano y luego apriete los pernos.<br>
Se adhiere una cinta protectora a los bordes delanteros de las teclas para ofrecer protección durante el embarque. Retire la cinta protectora antes de utilizar el piano digital.

> • Tire de la cinta para despegarla, tal como se muestra en la ilustración

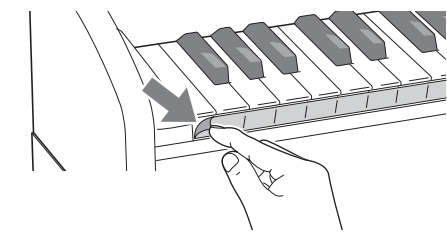

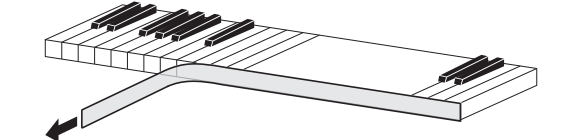

- destornillador.
- **2-1. Para instalar el piano y el soporte alejados de la pared, deberá extender los soportes antivuelco situados en la base de los paneles laterales y . Quite los cuatro tornillos (dos en la cara interior de cada panel) que fijan los soportes en su lugar y luego deslice los soportes hacia afuera tal como se muestra en la ilustración. Después de extender los soportes antivuelco, vuelva a colocar los tornillos extraídos. No apriete completamente los tornillos todavía.**
	- **2-2. Para instalar el soporte contra la pared, afloje los cuatro tornillos situados en la base de los paneles laterales y (dos en la cara interior de cada panel) que impiden el deslizamiento de los soportes antivuelco.**
	- solamente. **3.** Inserte los soportes  $@$  en el espacio que hay entre **cada uno de los soportes antivuelco y los paneles laterales y y luego apriete temporalmente los tornillos que se apretaron parcialmente en el paso 2-1 o se aflojaron en el paso 2-2.**
	- **4. Sitúe los dos extremos de la unidad de pedal sobre los soportes y asegúrelos con los tornillos . Termine colocando las tapas de los tornillos .**
	-

**5. Mientras presiona la unidad del pedal hacia abajo, apriete firmemente los tornillos que se apretaron parcialmente en el paso 3.**

#### ■ Acerca del adaptador de CA que se entrega con el piano digital

Modelo: AD-A12150LW Lea estas instrucciones.

> 2. Conserve estas instrucciones a mano. Preste atención a todas las advertencias

Siga todas las instrucciones No use este producto cerca del agua. Limpie solamente con un paño seco.

- **6. Desde la parte posterior del soporte montado, deslice el piano digital por las ranuras del panel lateral y del panel lateral .**
- **7. Utilice los tornillos para asegurar el piano al soporte tanto por delante como por detrás.**
- **8. Después de comprobar que todos los tornillos están firmemente apretados, cubra las cabezas de**

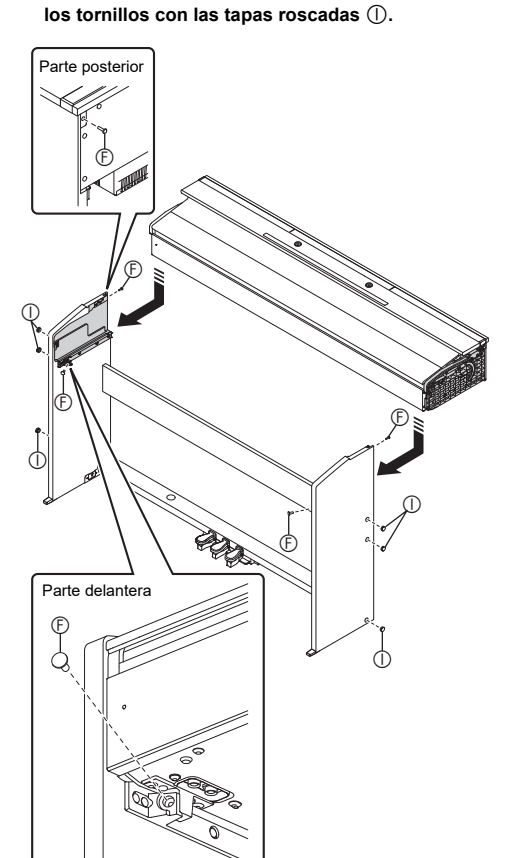

**1. Compruebe que la clavija del cable de la unidad de pedal esté orientada de la manera indicada en la siguiente ilustración, e introdúzcala en el conector de pedal de la parte inferior del piano.**

#### **Parte inferior**

**2. Conecte el adaptador de CA que se entrega con el piano digital (12 V CC) en el terminal del adaptador de CA. Enchufe el cable de alimentación del adaptador de CA suministrado con el piano digital en el tomacorriente doméstico, tal como se muestra en la siguiente ilustración.**

**Para conectar los cables**

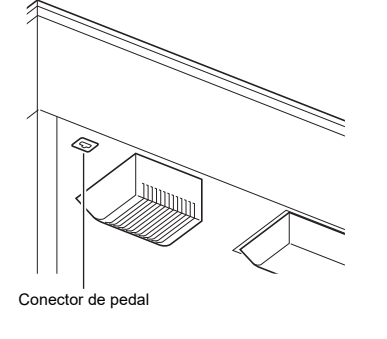

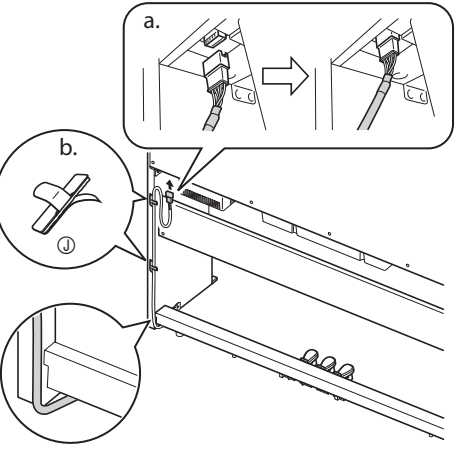

Clavija del adaptador de CA  $\mathbb{R}^3$ Unidad del adaptador de CA Toma de corriente doméstica

Cable de alimentación suministrado

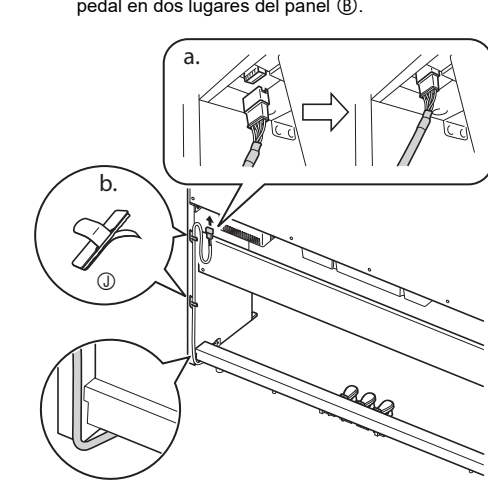

**1. Deslice el atril debajo de los dos pernos de la parte** 

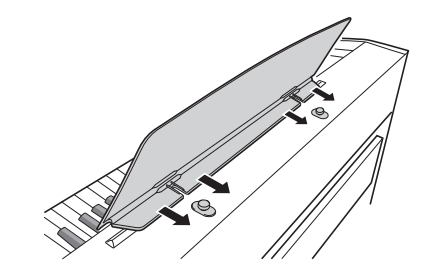

C MA2204-B Printed in China © 2022 CASIO COMPUTER CO., LTD.

• Si después de despegar la cinta nota que algunas de las teclas están levantadas, presiónelas para que regresen a su posición normal.

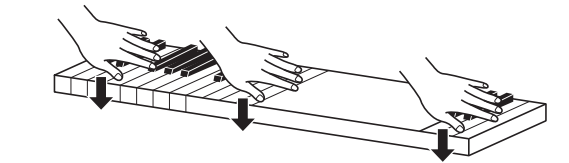

#### **Fijación del atril Extracción de la cinta protectora del teclado**

#### **¡Importante!**

- Por favor lea la siguiente información importante antes de usar este producto.
- Antes de usar el adaptador de AD-A12150LW para energizar la unidad, asegúrese primero de verificar el adaptador de CA por si tiene algún daño. Verifique cuidadosamente el cable de alimentación por rotura, cortes, alambres expuestos y otros daños serios. No permita que los niños utilicen un adaptador de CA seriamente dañado. • El producto no es para ser usado por niños menores de 3 años.
- Utilice únicamente el adaptador CASIO AD-A12150LW.
- El adaptador de CA no es un juguete.
- Asegúrese de desconectar el adaptador de CA antes de limpiar el producto.

Tenga en cuenta las siguientes precauciones importantes para evitar daños en el adaptador de CA y el cable de alimentación.

- Nunca tire del cable con una fuerza excesiva.
- Nunca tire repetidas veces del cable. • Nunca retuerce el cable en la base de la clavija o del conector.
- Antes de trasladar el piano digital a otro sitio, asegúrese de desenchufar el adaptador de CA del tomacorriente. • Haga un lazo y ate el cable de alimentación, pero no lo enrolle nunca alrededor del adaptador de CA.

Declaración de conformidad con la Directiva UE

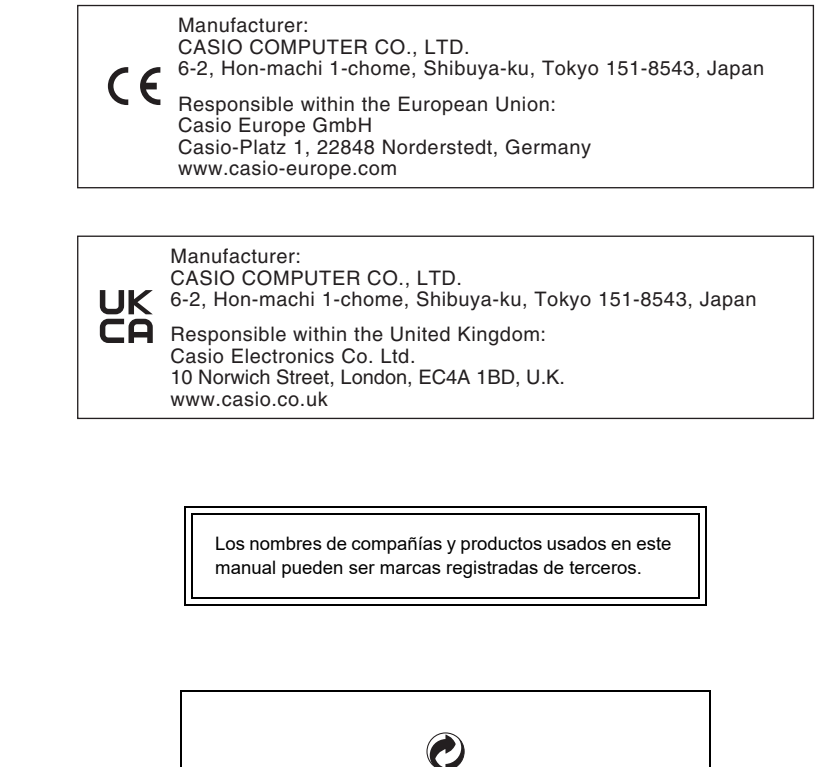

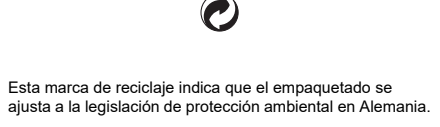

**Precauciones sobre el manejo del adaptador de CA**

 $\sqrt{2}$ 

#### 7. No lo instale cerca de fuentes de calor como radiadores, termorregistradores, hornos o cualquier otra fuente de calor (incluyendo amplificadores). Utilice únicamente los aditamentos y accesorios especificados por el fabricante 9. Deje todas las operaciones de mantenimiento a cargo de personal de servicio calificado. Es necesario que se efectúe el servicio técnico en cualquiera delos siguientes casos: cuando se ha dañado el producto, cuando la clavija o el cable de alimentación está dañado, cuando se haya derramado líquido o se hayan caído objetos dentro del producto, o cuando el mismo haya quedado expuesto a la lluvia o humedad, cuando no funcione normalmente, o cuando lo haya dejado caer. 10. Este producto no debe quedar expuesto a goteo o salpicaduras de líquidos. Tampoco deberá colocarse sobre el producto objetos que contengan líquido. 11. No permita que la salida de carga eléctrica exceda de la carga nominal indicada en la etiqueta. 12. Asegúrese de que el área circundante esté seca antes de conectar a una fuente de alimentación. 13. Asegúrese de que el producto esté correctamente orientado. 14. Desenchufe el producto durante tormentas eléctricas o cuando no vaya a utilizarse por un período de tiempo prolongado. 15. No bloquee ninguna de las aberturas de ventilación del producto. Instale el producto de acuerdo con las instrucciones del fabricante. 16. Tenga la precaución de ubicar el cable de alimentación de manera que no lo pisen o prensen, especialmente en los puntos próximos a las clavijas, receptáculos, y los lugares por donde sale del producto. 17. El adaptador de CA deberá conectarse a un tomacorriente situado lo más cerca posible del producto para permitir una desconexión inmediata en caso de emergencia. El símbolo mostrado a continuación tiene por finalidad alertar al usuario de la presencia de tensiones peligrosas sin aislamiento en el interior del producto, que podría tener potencia suficiente para constituir riesgo de choque eléctrico para los usuarios. El símbolo mostrado a continuación tiene por finalidad alertar al usuario de la presencia de importantes instrucciones  $\angle 4$ de operación y mantenimiento (servicio) en la documentación que viene incluida con el producto.

• Se prohíbe la reproducción del contenido de este manual, ya sea de forma íntegra o parcial. Según las leyes de los derechos de autor, queda prohibido el uso del contenido de este manual sin el consentimiento de CASIO, salvo que sea para su uso personal. • BAJO NINGUNA CIRCUNSTANCIA CASIO SERÁ RESPONSABLE POR CUALQUIER DAÑO O PERJUICIO

(INCLUYENDO, SIN LIMITACIÓN ALGUNA, DAÑOS POR LUCRO CESANTE, LA INTERRUPCIÓN DEL NEGOCIO, LA PÉRDIDA DE INFORMACIÓN) QUE SE RELACIONEN CON EL USO O LA INCAPACIDAD PARA UTILIZAR ESTE MANUAL O EL PRODUCTO, AÚN CUANDO CASIO HAYA SIDO ADVERTIDO RESPECTO A LA POSIBILIDAD DE TALES DAÑOS.

• El contenido de este manual se encuentra sujeto a cambios sin previo aviso.

#### **CASIO COMPUTER CO., LTD.** 6-2, Hon-machi 1-chome Shibuya-ku, Tokyo 151-8543, Japan